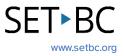

# Clicker Writer: Creating a Topic Plan with LearningGrids

# Introduction

LearningGrids includes a variety of Clicker Sets – Sentence Sets, Connect Sets, Word Banks, and Clicker Boards – that are focused on specific topics. This Task Card will help you learn how to bring the LearningGrids resources into your topic lessons and create a Topic Plan for your class.

## **Integration Ideas**

• Lesson planning

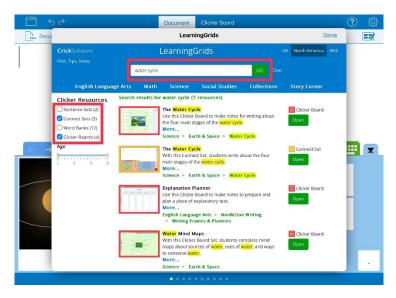

# **Task Challenge Activity**

- 1. Launch the **Clicker Writer** app on your iPad and open **LearningGrids** by tapping the **Folder** icon in the top left-hand corner.
- 2. Tap LearningGrids. The LearningGrids dialogue box will pop up.
- 3. Type a search word(s) in the search bar. For this task challenge activity, I want to create a Topic Plan for 'The Water Cycle'. Let's type 'water' or 'water cycle' in the search bar and click **GO**.

- 4. Let's narrow down the search. I want to start with activities that can help students understand topic content and vocabulary. Clicker Boards are perfect for collecting prior knowledge and identifying the starting point. I'll tap **Clicker Boards** from the menu on the left-hand side.
- 5. All the Clicker Boards that are related to 'water' or 'water cycle' are listed. Read the description of each Clicker Board and select the one that is most appropriate for your activity.
- 6. Next, we want to find some LearnigGrids resources that can help students apply their new knowledge to writing. Sentence Sets can help students construct sentences. Connect Sets are similar to Sentence Sets but make writing more open to the student's own interpretation by creating sentences from clusters of words and phrases. From the menu on the left-hand side, uncheck **Clicker Boards** and tap **Sentence Sets** and **Connect Sets**. If the Clicker Set that you are looking for is unavailable on LearningGrids, you can create your own. Please check out Module 1 and Module 4 for more information on how to create your own Clicker Set.
- 7. All the Sentence Sets and Connect Sets that are related to 'water' or 'water cycle' are listed. Read the description of each Clicker Set listed and select the one that is most appropriate for your activity.
- 8. Word Banks are great for those who can independently write and only require access to vocabulary to construct a piece of writing. Uncheck **Sentence Sets** and **Connect Sets** from the menu on the left-hand side and tap **Word Banks**.
- 9. All the Word Banks that are related to 'water' or 'water cycle' are listed. Read the description of each Word Bank listed and select the one that is most appropriate for your activity.
- 10. If you have access to the Clicker Talk and Clicker Books apps on your iPad, you can add the LearningGrids resources from those apps to your Topic Plan as well. Feel free to add Talk Sets, Matching Sets, and/or Clicker Books to your Topic Plan. For more information on these two apps, please visit SET-BC resources on Clicker Talk and Clicker Books on our website <u>SET-BC Resources</u>.
- 11. The following blog post on the Cricksoft's website shows an example of how to create a Topic Plan for the Grade 4 Science topic on the Phase of the Moon: <u>Top tips to create a</u> <u>topic plan in a flash!</u> Check out the blog post and use the work/lesson flow to create your own Topic Plan.

# SET•BC

### Where Can I Learn How to Use It?

#### Learning Grids Tour (video)

This video tutorial guide you through how to access and use the LearningGrids resources. Please note that the video is focused on accessing LearningGrids on Clicker, not Clicker Writer.

#### > Top tips to create a topic plan in a flash!

This blog post on the Cricksoft's website shows you an example of how to lay out a teaching sequence and which Clicker Sets to use to facilitate each activity.

### Where Can I Get Ideas on How to Use It with Students?

#### LearningGrids for Clicker

This webpage will provide you some implementation ideas about how to use LearningGrids with students in the classroom.

#### Crick Software blog

Cricksoft has many blog postings about how to use LearningGrids with students. This link provides the list of blog posts focused on LearningGrids.

## What If I Want to Know Even More?

#### Clicker training hub

Please check out the Cricksoft's website and its training support for more information.

#### SET-BC Resources

To find more information on Clicker iOS apps – Clicker Writer, Clicker Talk and Clicker Books – please visit SET-BC Resources.